## 前瞻基礎建設推動計畫

### 「智慧學習教室資訊科技應用層次使用情況表」填寫說明

109 年 10 月 13 日

各位師長您好:

本市配合前瞻計畫規劃建置智慧學習教室協助各校輔助教學、支援互動教學、發展創新特色之 目標。有關「『前瞻基礎建設推動計畫-智慧學習教室』資訊科技應用層次使用情況表」,請智慧教 **室使用教師協助填寫智慧學習教室網路問卷,因縣市填報率及績效指標達成情形,攸關本市未** 來獲得中央各項計書經費之補助額度,請各校務必於本局規定期限內確實填寫完成,感謝教 師撥冗填寫。

目前檢視填寫結果有多數老師填完後的應用層次判定為「無效」,經了解本問卷有反向題,請 教師填寫時注意題目內容(第二部份第11題),以避免填寫結果無效。另外,若問題填答多為「從 不」、「很少」、「有時」,系統計算其分數過低,屬「未達輔助層次」,將判定未達基本使用標準,另 填寫完畢並按下「確認鍵」資料送出後問卷將不能再修改,請教師審慎填報後再次詳加檢視,避免 出現「無效」問卷,或「未達輔助層次」(因智慧學習教室建置,基本應至少滿足「輔助教學」之應 用層次)。如按下「確認」,即代表完成填報作業,請教師審視填答,謝謝。

#### 一 、 請 連 結 至 下 列 網 址 :

<https://fidssl.moe.edu.tw/intelligentlearning/>

### 二、輸入連結後,畫面出現「智慧學習教室資訊科技應用層次使用情況表」登入頁面首頁,請按 「登入」鈕。

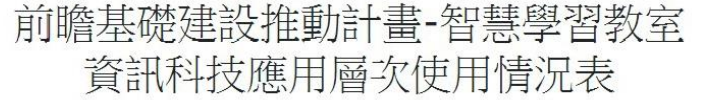

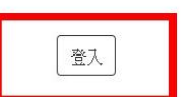

各位師長您好:

為滿足教師應用資訊科技於輔助、互動及進階(創新)教學需求,教育部透過「前瞻基礎建設校園數位建設」計畫下的「智慧學習教室」子計畫補助各 校更新及提升班級教室資訊應用環境,結合數位教學與學習策略,期能發展多元教學模式,促進以學習者為中心的學習,增進學生學習與趣或成效。 本表設計目的僅為瞭解教師運用「智慧學習教室」賞施教學活動的情形,以及國中小校園數位建設賞施計畫執行狀況,以作為未來計畫推動的參考, 感謝您協助壇寫。

> 108-109年國中小數位教學暨學習資訊應用輔導計書團隊 (主持人:國立臺中教育大學理學院 王曉璿院長) 敬致

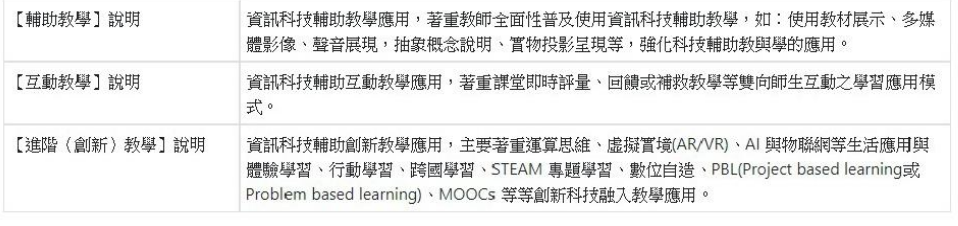

填寫使用情況表前,請先以教育體系單一簽入服務登入

每一位教師僅填寫一次

三、 出現教育體系單一簽入服務畫面,請輸入您的 OPEN ID 帳號後按「確定」鈕。

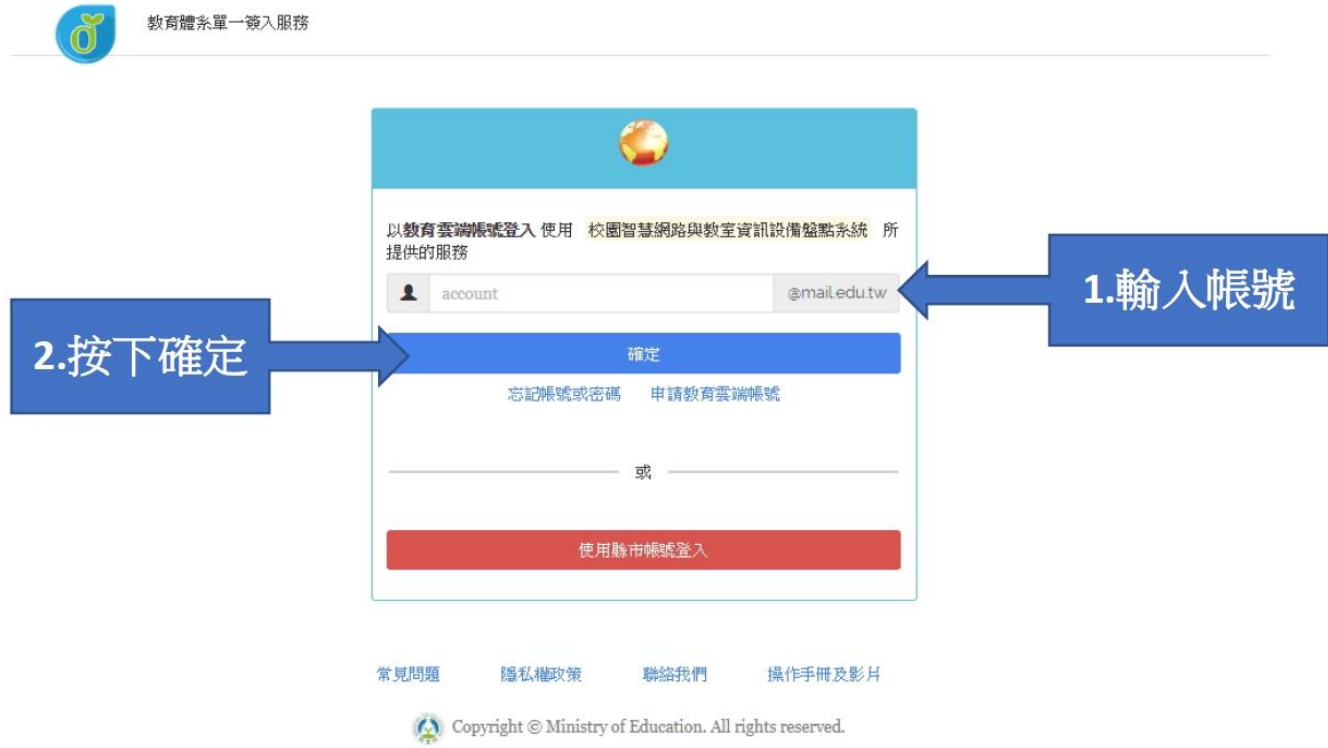

### 四、 接著,請輸入密碼及驗證碼,按下登入後將出現幾秒鐘「資料傳送中」後進入系統。

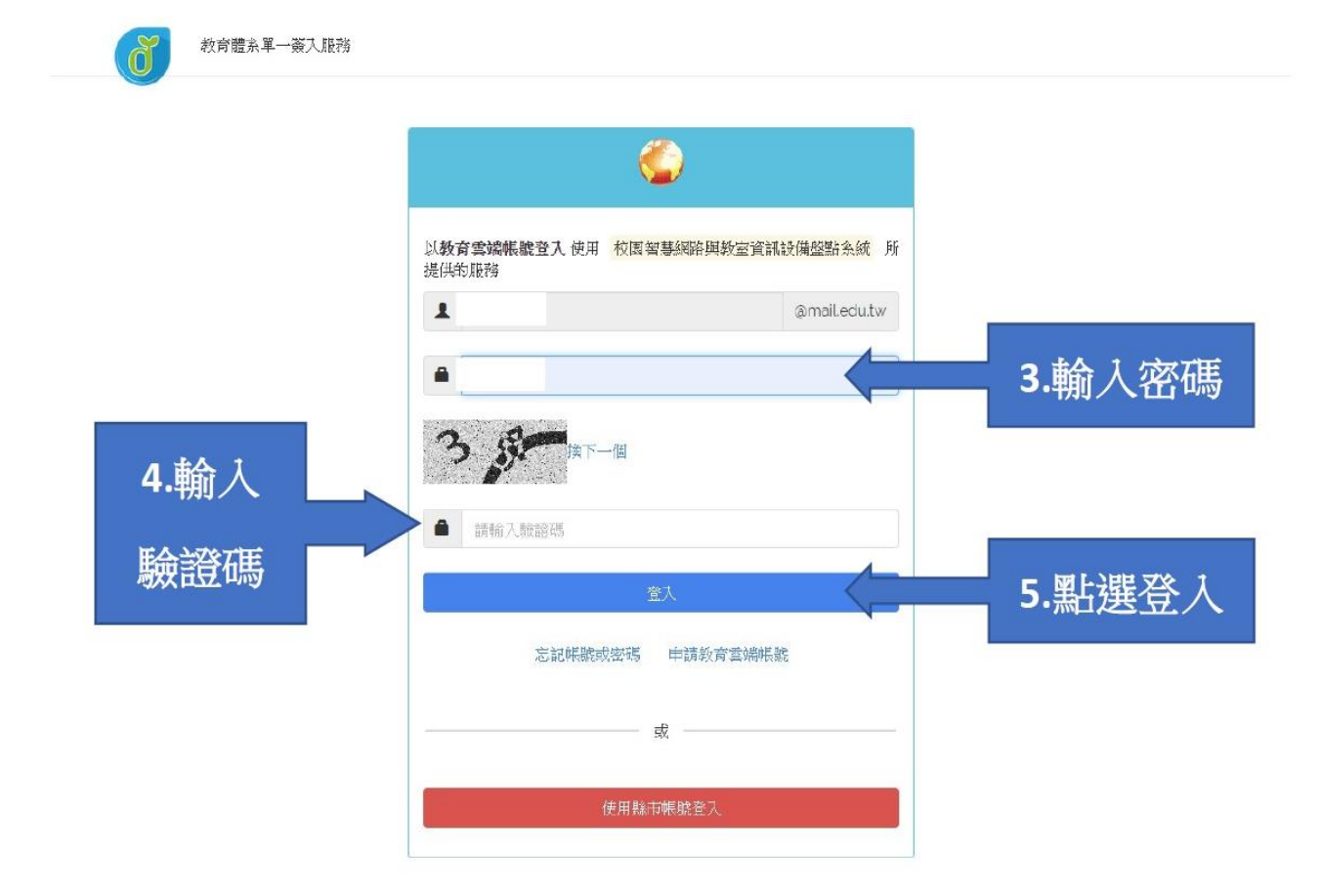

### 五、正式登入系統後,請詳閱填寫說明,並按下「我要填寫」。

# 前瞻基礎建設推動計畫-智慧學習教室 資訊科技應用層次使用情況表

#### 教網測試帳號 登出

#### $\frac{1}{2}$ 各位師長您好:

為滿足教師應用資訊科技於輔助、互動及進階 求,教育部残過「前瞻基礎建設校園數位建設,計畫下的「智慧學習教室,子計畫補助各 校更新及提升班級教室資訊應用環境,結合數位教學與學習策略,期能發展多元教學模式,促進以學習者為中心的學習,增進學生學習與趣或成效。 本表設計目的僅為瞭解教師運用「智慧學習教室」實施教學活動的情形,以及國中小校園數位建設實施計畫執行狀況,以作為未來計畫推動的參考, 感謝您協助埴算。

> 108-109年國中小數位教學暨學習資訊應用輔導計畫團隊 (主持)、: 國立臺中教育大學理學院 王曉遠院長) 敬教

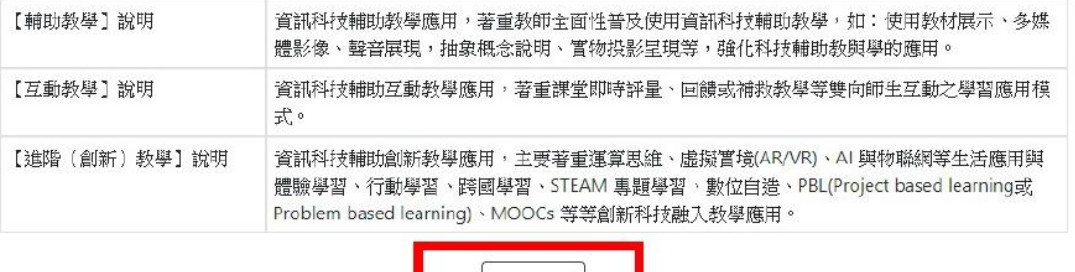

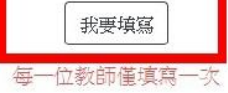

### 六、 進入資料填寫區,請選填您的性別、授課班級與授課學生數。

前瞻基礎建設推動計畫-智慧學習教室 資訊科技應用層次使用情況表

系統操作手冊 教網測 試帳號 登出

各位師長您好:

為滿足教師應用資訊科技於輔助、互動及進階創新)教學需求,教育部透過「前瞻基礎建設校園數位建設」計畫下的「智慧學習教室」子計畫補助各校更 新及提升班級教室資訊應用環境,結合數位教學與學習策略,期能發展多元教學模式,促進以學習者為中心的學習,增進學生學習興趣或成效。 本表設計目的僅為瞭解教師運用「智慧學習教室」嘗施教學活動的情形,以及國中小校園數位建設嘗施計畫執行狀況,以作為未來計畫推動的參考,感謝 您協助填寫。

> 108-109年國中小數位教學暨學習資訊應用輔導計畫團隊 (主持人:國立臺中教育大學理學院 王曉遠院長) 敬致

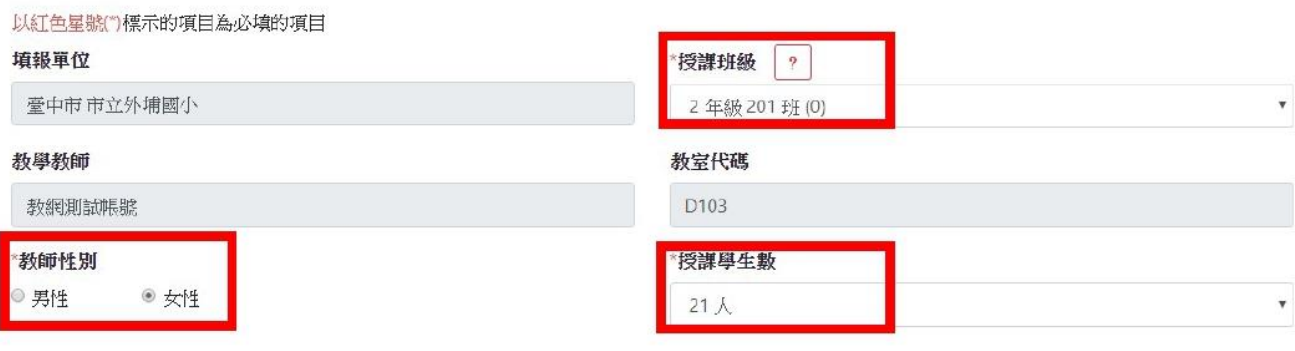

### 七、請勾選「領域學科」與「使用智慧學習教室工具類別」欄位,可複選。如勾選 「線上平台或資源」或「其他」者,請於該欄位後註明其平臺或資源名稱。

"指域壆科(可複選)

 $-4$ 

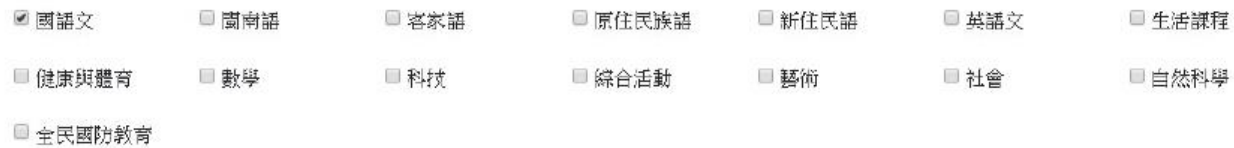

【第一部分】使用智慧學習教室工具類別(諸幻選以下欄位,可複選。)

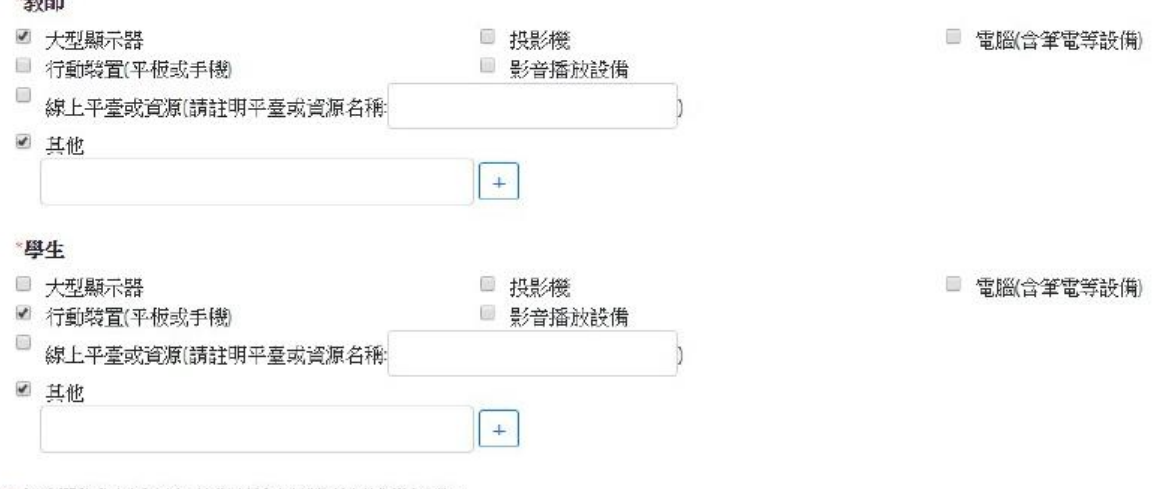

\*上述欄位依師生於智慧學習教室實際使用設備勾選。

### 八、進入【第二部分】資訊科技融入教學應用,共13題。

【第二部分】資訊科技融入教學應用(請詳細閱讀後,依實際教學方式勾撰。)

- \* 1. 運用資訊科技展示課程內容或教材,以利於傳達教學訊息。 □ 從不 □ 很少 □ 有時 ■ 經常 ■ 總是
- \*2. 運用資訊科技呈現學生的作業或學習成果。 □ 從不 □ 很少 □ 有時 ■ 經常 □ 總是

\* 3. 運用資訊科技杳詢問題答案或進行檢索,做為課程進備或進行學習活動。 □ 從不 □ 很少 □ 有時 ■ 經常 □ 總是

\* 4. 運用資訊科技觀看教學影片或繳交作業,以利於進行課程活動。 □ 從不 □ 很少 □ 有時 ■ 經常 □ 總是

\* 5. 師生運用資訊科技進行問答教學活動,以便於引導學生學習。 □ 從不 □ 很少 □ 有時 ■ 經常 □ 總是

\* 6. 運用資訊科技支援學生進行溝通、討論,以便於進行課程互動。

□ 從不 □ 很少 □ 有時 ■ 經常 □ 總是

\* 7. 運用資訊科技進行發表分享與相互回饋活動, 以利於進行發表活動。 □ 從不 □ 很少 □ 有時 ■ 經常 □ 總是

#### 請詳細閱讀後,依實際教學方式勾選。

#### ※請注意第 11 題為反向題目。

```
* 8. 運用資訊科技支援學習評量與相互回饋活動,以利於進行評量活動。
 □ 從不 □ 很少 □ 有時 ■ 經常 □ 總是
 *9. 藉由問題導向學習或專題學習等課程活動, 實施跨領域統整課程活動。
 □ 從不 □ 很少 □ 有時 ■ 經常 □ 總是
 * 10. 運用資訊科技突破時間及空間限制,實施行動學習或跨區域交流或共作等課程活動。
 □從不 □ 很少 □ 有時 ■ 經常 □ 總是
11. 使用資訊科技從事與教學無關的活動。
  ■ 從不 □ 很少 □ 有時 □ 經常 □ 總是
* 12. 透過自造教育或程式設計等課程活動, 進行實作及成果發表。
 □ 從不 □ 很少 □ 有時 ■ 經常 □ 總是
 * 13. 透過3D影像、AR/VR/MR、人工智慧或語音互動等新興科技,進行體驗、探索學習。
```
□ 從不 □ 很少 □ 有時 ■ 經常 □ 總是

### 九、 接著進入【第三部分】,可填寫使用智慧學習教室相關建議。

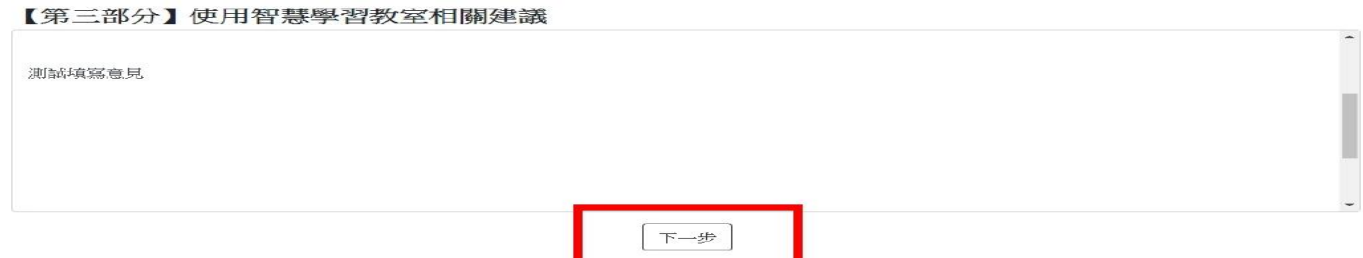

### 十、點選「下一步」,系統出現提示畫面,確認資料正確後,點選「確認並暫存」

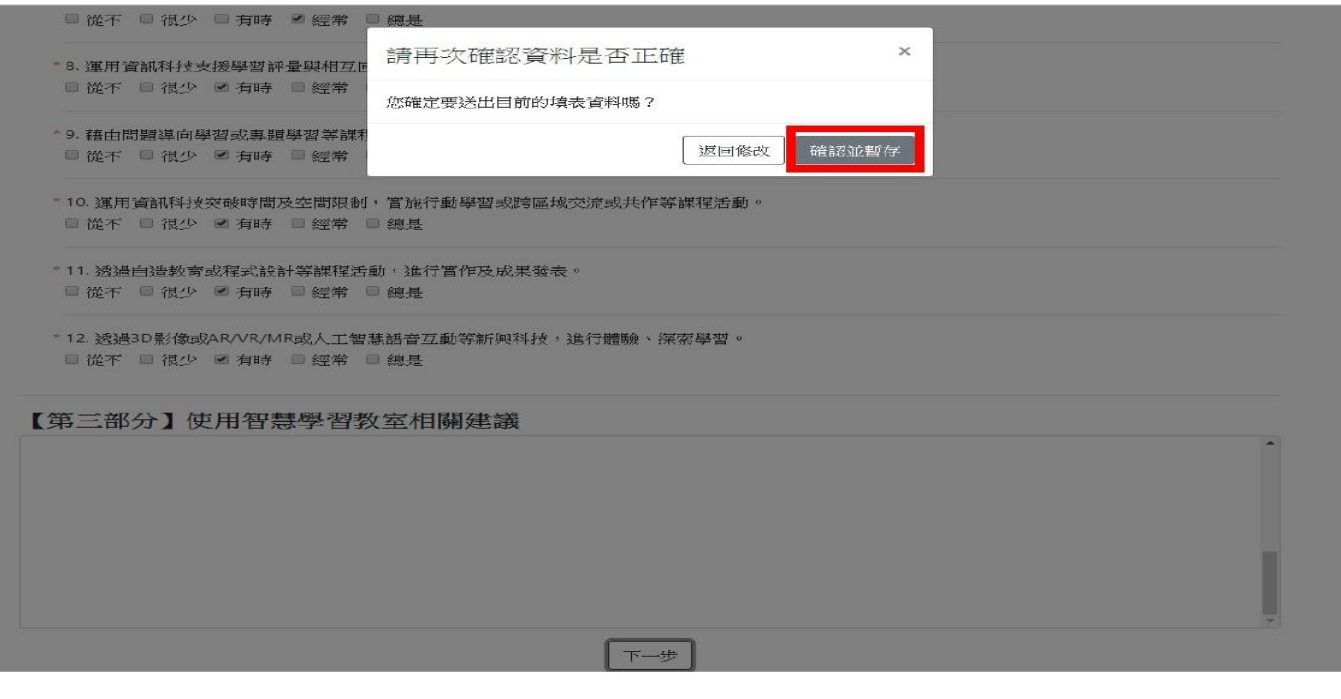

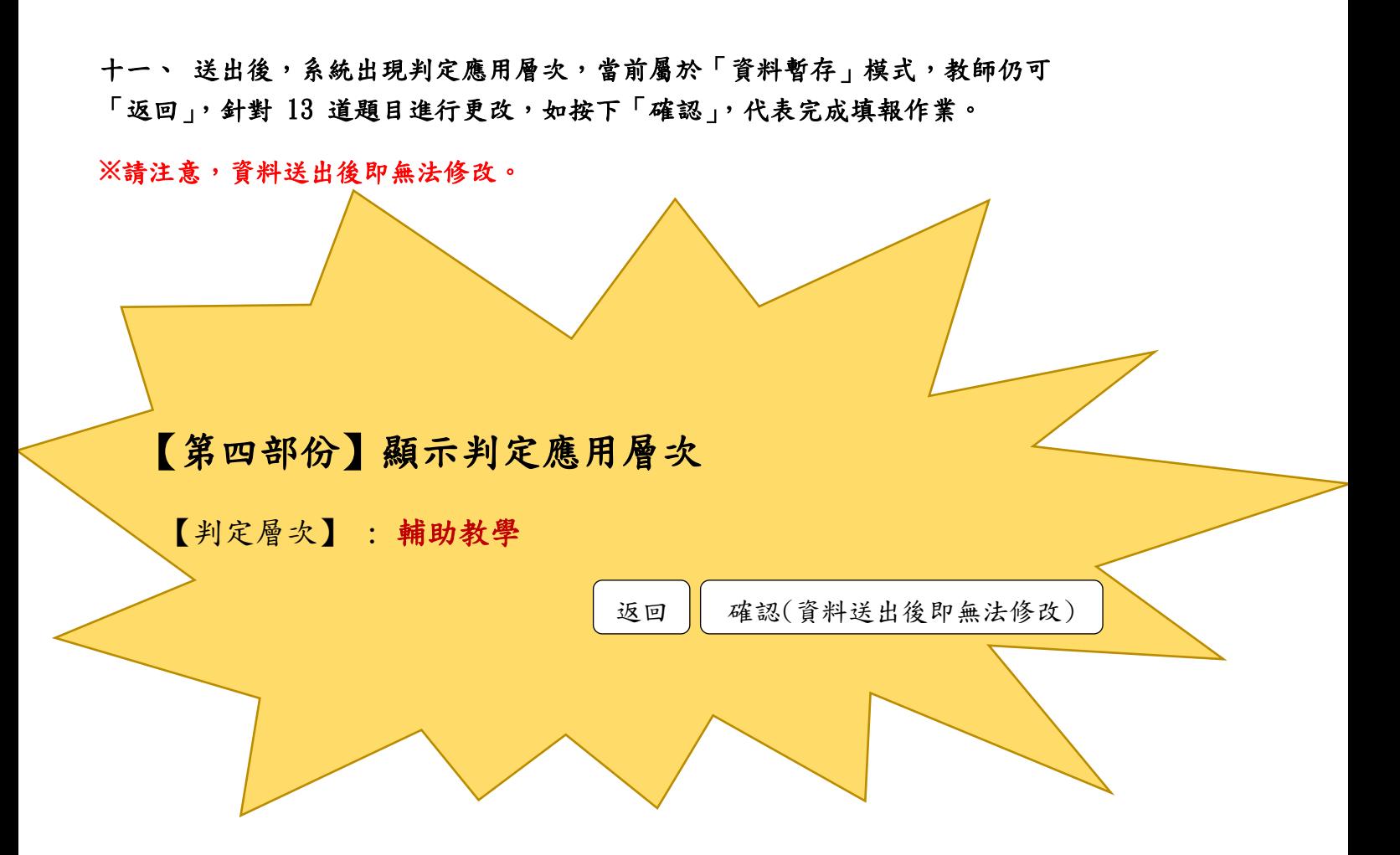

### 十二、 當出現以下畫面時,代表需要上傳一些佐證資料。請詳閱智慧財產權相關注意事項說明,並 點選「我已詳讀上述內容並願意遵守」。

強化數位教學暨學習資訊應用環境計書-登浩智慧學習教室子計書 資訊科技應用層次使用情況表

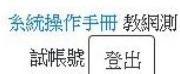

以下注意事項說明 1.當使用上傳服辦時,請確認內容無侵害他人權利之情事。 2. 若創作之內容中有引用他人之創作,請務必要註明出處及作者姓名。 3. 上傳資料前,請檢視內容,勿直接上傳他人著作書籍內容、教材或網路上轉貼之文章、圖片。 4. 上傳資料前,請檢視利用的比例和質量是為合理使用,勿大比例引用。 5. 前述合理使用範圍,可參考著作權法第44至63條及65條規範,俾利佐讀資料上傳。 6. 本系統上傳資料將不對外公開。 我已詳讀上述內容並願意遵守

### 十三、 選擇「教學資源」與「評量方法」下拉式選單,並上傳佐證資料。

### **※**請注意:上傳檔案總容量以 3MB 為限。

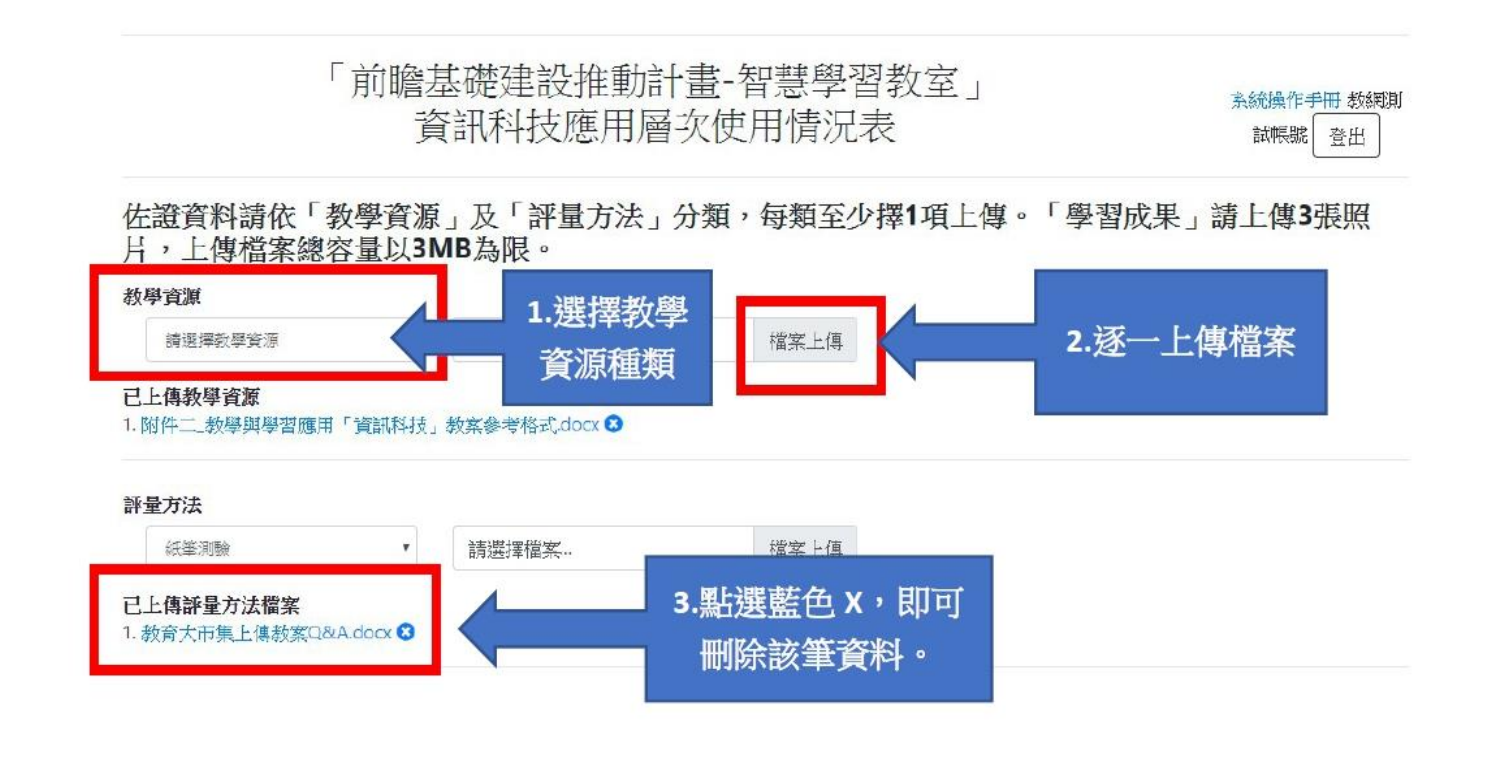

### 上傳 3 張教學活動照片,並點選「資料暫存」。

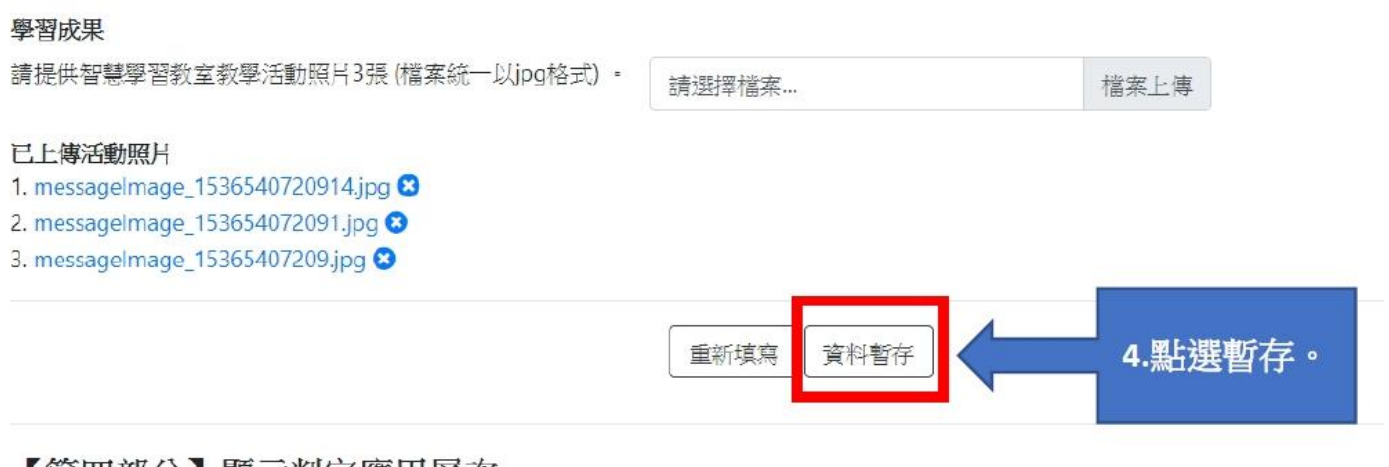

【第四部分】顯示判定應用層次 【判定層次】:

## 十四、按下「資料暫存」後,系統出現判定應用層次。在「資料暫存」模式下,教 師仍可「返回」,針對 13 道題目與佐證資料進行更改。

#### 學習成果

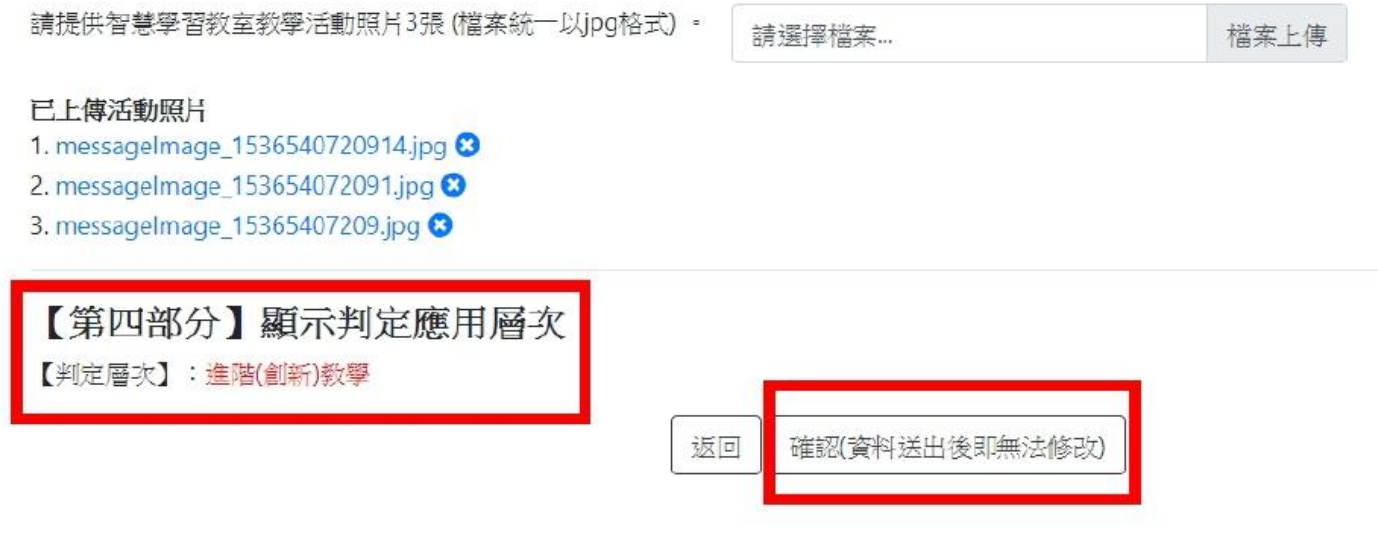

十五、確認資料無誤後,點選「確認」,完成填報作業。

**※**請注意:資料一旦送出後即無法修改,請多加利用「資料暫存」或「返回」按鍵, 即可進行資料更改。

# 附錄、常見問答集

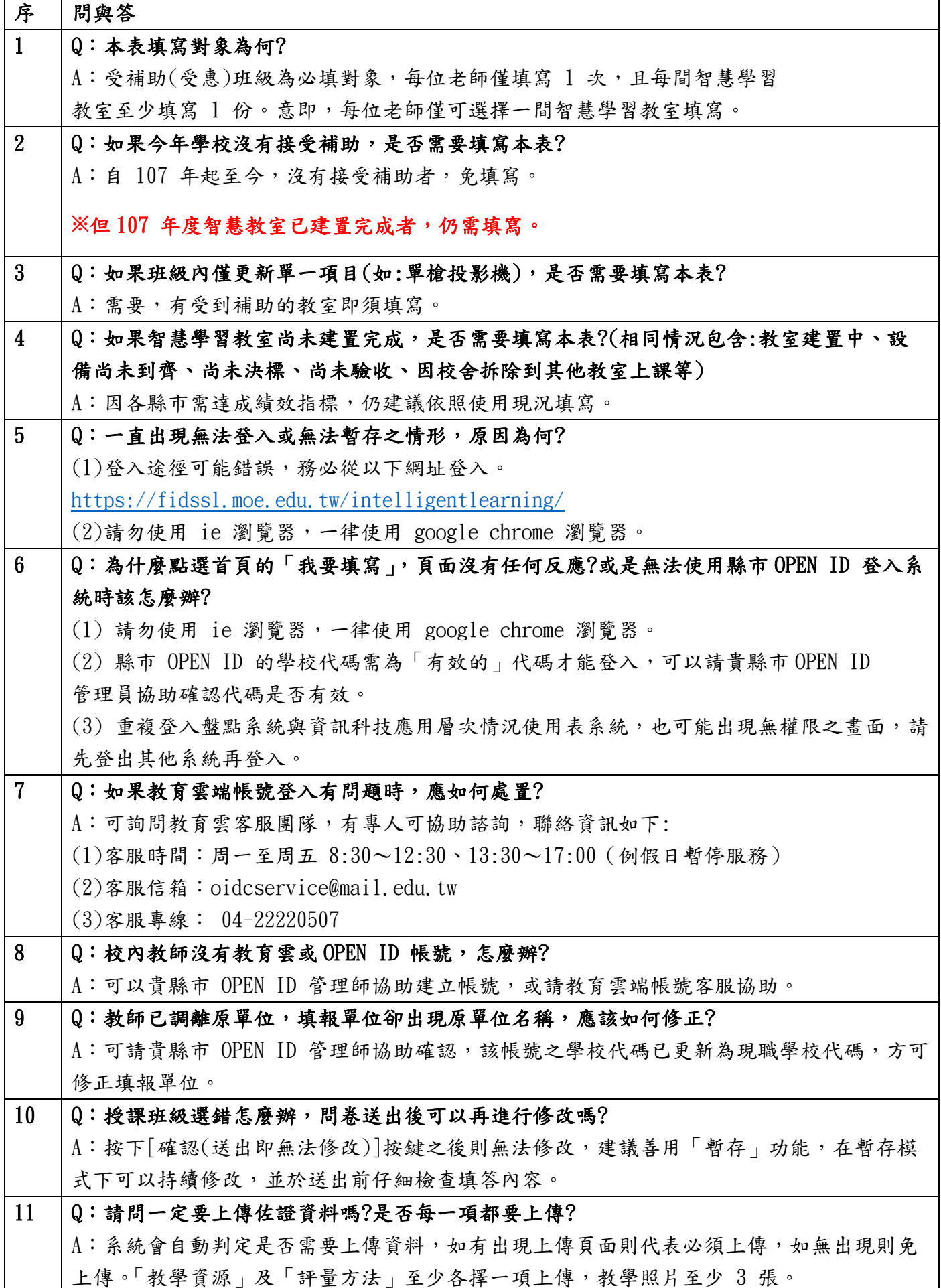

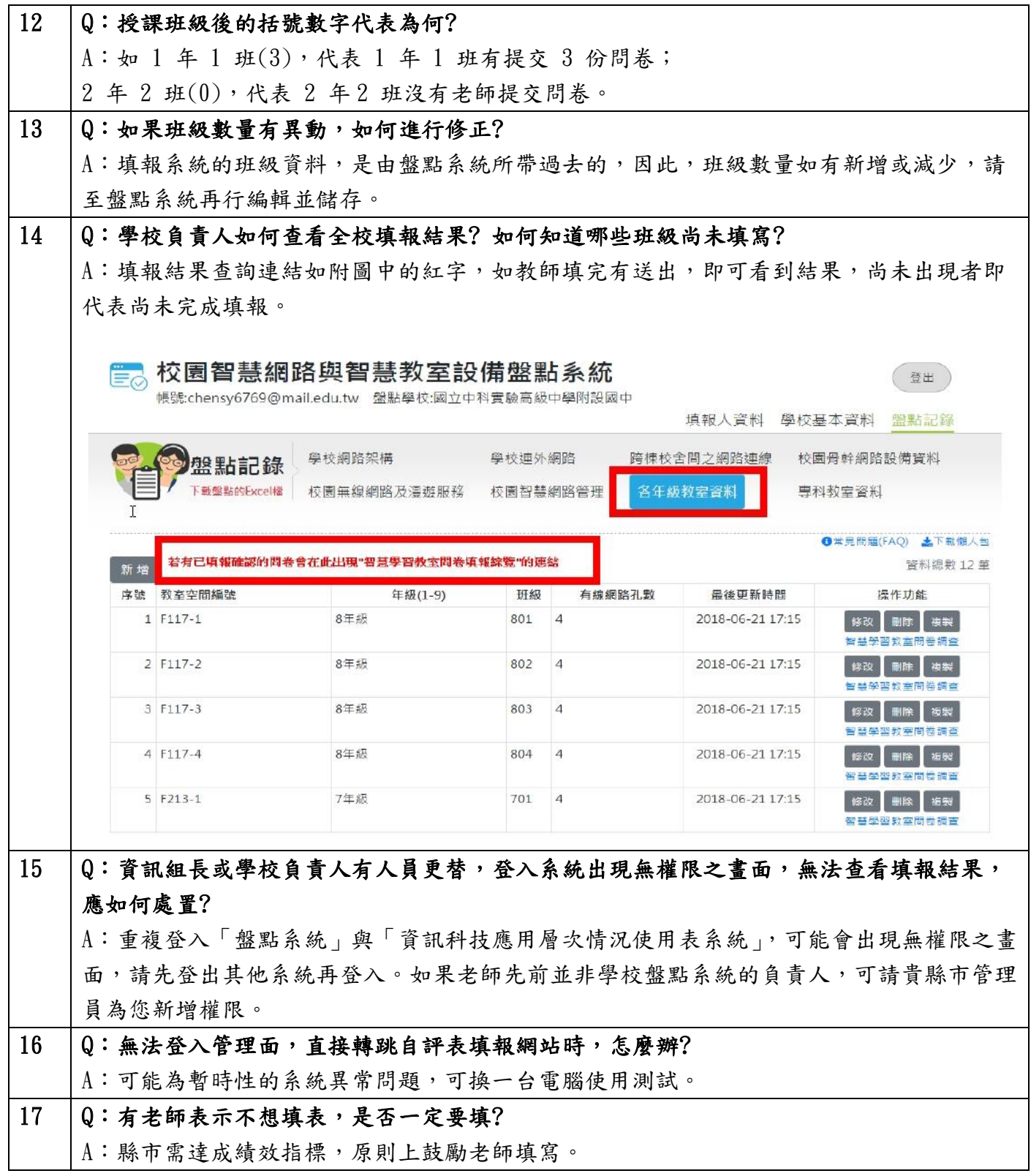